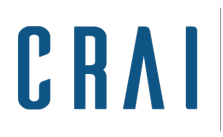

Centre de Recursos per a<br>l'Aprenentatge i la Investigació<br>UNIVERSITAT DE BARCELONA

# **QUÈ TROBAREU DINS EL CERCABIB FONS ANTIC?**

Al [Cercabib](https://cercabib.ub.edu/discovery/search?vid=34CSUC_UB:FA&lang=ca) Fons antic trobareu **documents anteriors al 1821** (manuscrits, incunables i altres llibres impresos, gravats i pergamins), majoritàriament ubicats al CRAI [Biblioteca](https://crai.ub.edu/ca/coneix-el-crai/biblioteques/biblioteca-reserva) de Fons [Antic](https://crai.ub.edu/ca/coneix-el-crai/biblioteques/biblioteca-reserva) i al CRAI [Biblioteca](https://crai.ub.edu/ca/coneix-el-crai/biblioteques/biblioteca-dret) de Dret.

Cal tenir present que les col·leccions de manuscrits i gravats posteriors a aquests anys, tot i ser custodiades pel CRAI Biblioteca de Fons Antic, s'han de cercar al [Cercabib](https://cercabib.ub.edu/discovery/search?vid=34CSUC_UB:VU1) [general.](https://cercabib.ub.edu/discovery/search?vid=34CSUC_UB:VU1)

El Cercabib Fons antic també inclou els registres corresponents a les còpies digitals de la Biblioteca [Patrimonial](https://bipadi.ub.edu/) Digital de la Universitat de Barcelona (BiPaDi).

## **COM CERCAR?**

### CERCA SIMPLE

Per paraules clau. Es poden posar entre cometes si volem la frase exacta.

#### CERCA AVANÇADA

Permet combinar diferents camps. A part dels camps clàssics de cerca (Títol, Autor, Matèria, Gènere/Forma, etc.), s'afegeixen alguns camps de cerca específics per al fons antic: Notes, Lloc d'impressió, Empremta, Impressors, Antics posseïdors i Dades exemplar Fons Antic.

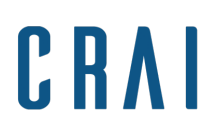

Centre de Recursos per a l'Aprenentatge i la Investigació UNIVERSITAT DE BARCELONA

## Com trobar les signatures topogràfiques i les característiques de l'exemplar?

Cal obrir el desplegable de l'apartat de localització dins el registre:

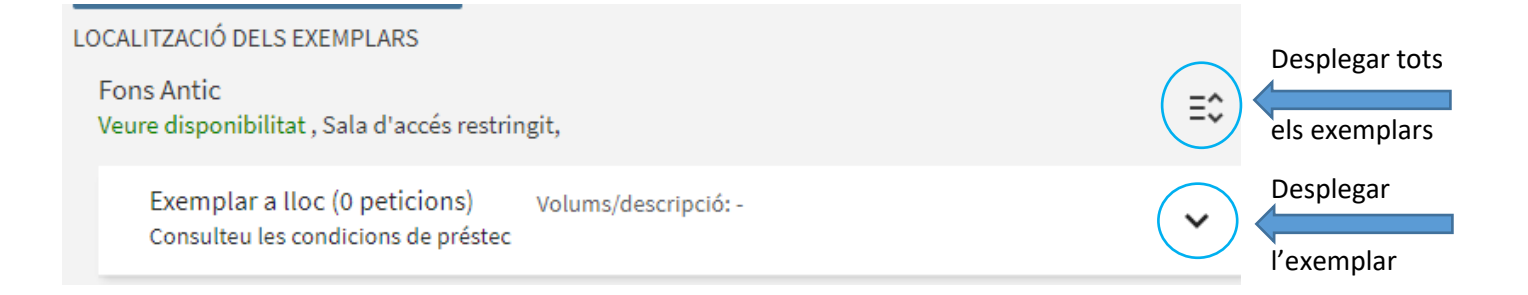

En els llibres impresos i en els gravats hi haurà tants desplegables com còpies existeixin a la Biblioteca.

### Un cop obert el desplegable:

La signatura topogràfica —requerida per sol·licitar el document— apareix al camp «Signatura addicional».

El camp de «Nota» inclou els aspectes relacionats amb l'objecte físic, principalment: incompleteses, enquadernació, estat de conservació, marques dels antics propietaris, de lectura o d'ús, notes de censura i signatures antigues.

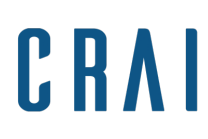

Centre de Recursos per a<br>l'Aprenentatge i la Investigació UNIVERSITAT DE BARCELONA

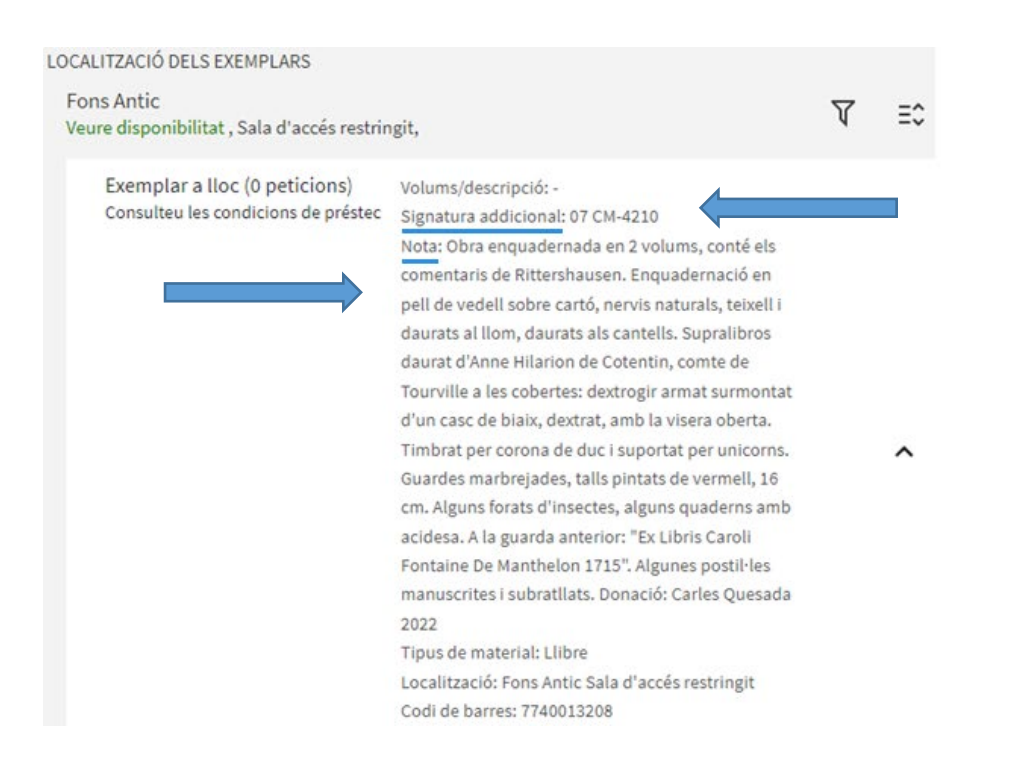

Quan són manuscrits, aquesta informació es troba al camp **Nota** en el cos del registre bibliogràfic.

### Com trobar els documents digitalitzats?

Cal tenir present que els documents digitalitzats —presents al BiPaDi— es troben independents del document original.

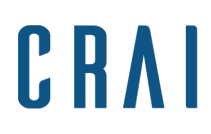

Centre de Recursos per a l'Aprenentatge i la Investigació UNIVERSITAT DE BARCELONA

Així, trobarem el registre del document digitalitzat amb la categoria CÒPIA DIGITAL i el registre del document original amb la categoria LLIBRE, MANUSCRIT o IMATGE.

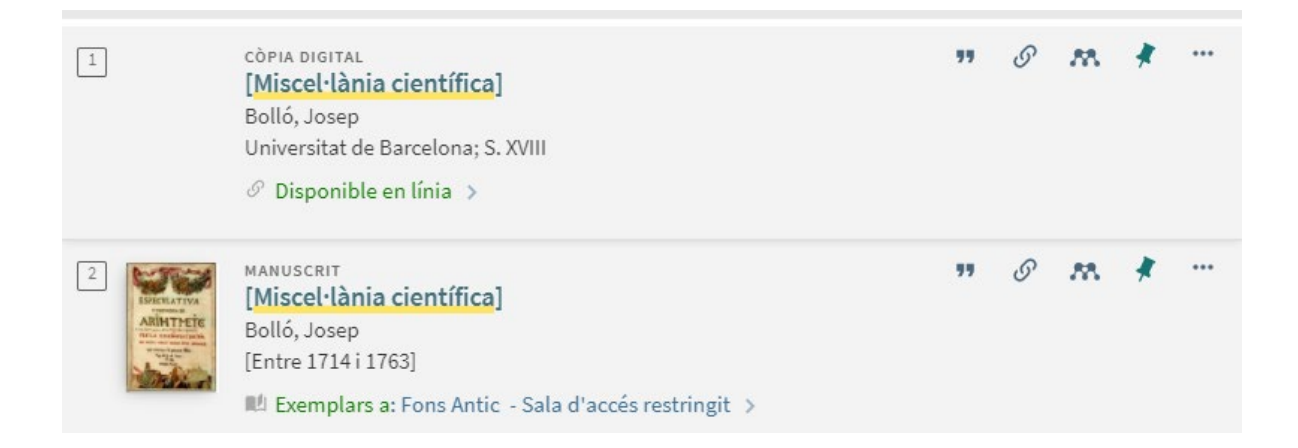

Dins el registre del document original trobarem també l'enllaç al document del BiPaDi.

El registre de la còpia digital és més reduït que el del document original.

Dins el registre del BiPaDi, trobarem l'enllaç cap al registre del document original.

Podeu ampliar la informació a la noticia del blog [Cercabib Fons antic, una eina a mida](https://blocbibreserva.ub.edu/2022/06/02/cercabib-fons-antic-una-eina-a-mida/)